## Tipps

# Langsames Kopieren, Verschieben oder Löschen von Dateien

Unter Windows Vista fällt auf, dass bei größeren Dateien das Kopieren, Verschieben oder Löschen länger dauert als in Windows XP

Dies passiert vor allem, wenn man Daten in einem Netzwerk kopiert. Das neue Feature namens "Auto Tuning", das standardmäßig aktiviert ist, ist hieran schuld. "Auto Tuning" überwacht den Netzwerkverkehr und verändert die so genannten "Receive Windows Size" automatisch. Das "Auto Tuning" sorgt also dafür, dass zwischen Client und Server die Protokoll-Fenstergröße der Pakete ausgehandelt wird, um mehr Daten in weniger Zeit zu übertragen. NAT-Verbindungen sind von diesem Problem nicht betroffen. Lediglich in Netzwerken, bei denen eine SPF (**S**tatefull<br>Ins**p**ection Firewall) zum Einsatz kommt oder die Gegenseite Auto-Tuning nicht unterstützt, tritt dieses Proble

#### Lösung:

Als Administrator anmelden und in der Eingabeaufforderung (Start - Ausführen - cmd) den Befehl eingeben:

netsh int tcp set global autotuninglevel=disabled [ENTER] oder

netsh interface tcp set global autotuninglevel=disabled [ENTER]

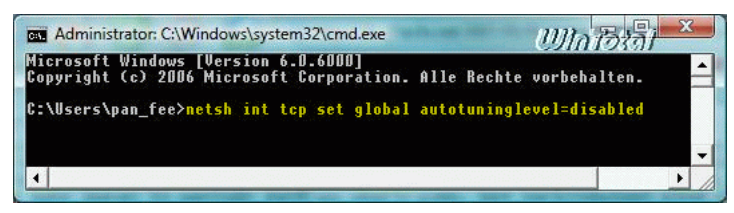

#### Dadurch wird das "Auto Tuning" deaktiviert.

Um "Auto Tuning" wieder zu aktivieren, falls es Probleme gibt, gibt man folgenden Befehl ein:

netsh int tcp set global autotuninglevel=normal [ENTER] oder

netsh interface tcp set global autotuninglevel=normal [ENTER]

Das Deaktivieren des "Auto Tuning" hat den positiven Effekt, dass andere Probleme behoben werden - zum Beispiel bei der Verbindung mit dem "Windows Live Messenger" (Fehlercode 81000306) oder beim sehr langsamen Aufbau von Webseiten.

Ob das TCP/IP Auto-Tuning wirklich deaktiviert ist, lässt sich ebenfalls in der Kommandozeile überprüfen, indem dort netsh int tcp show global eingegeben wird.

#### Dort sollte der Punkt Autom. Abstimmungsgrad Empfangsfenster nun auf disabled stehen.

#### TCP/IP Auto-Tuning NICHT deaktiviert (normal)

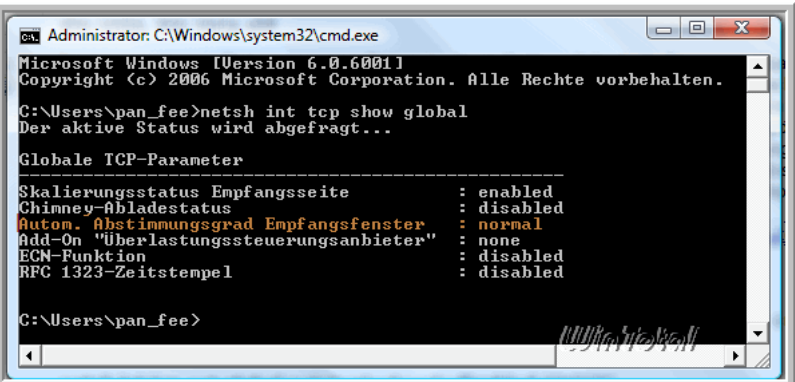

TCP/IP Auto-Tuning deaktiviert (disabled)

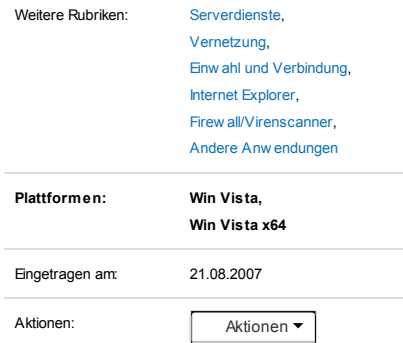

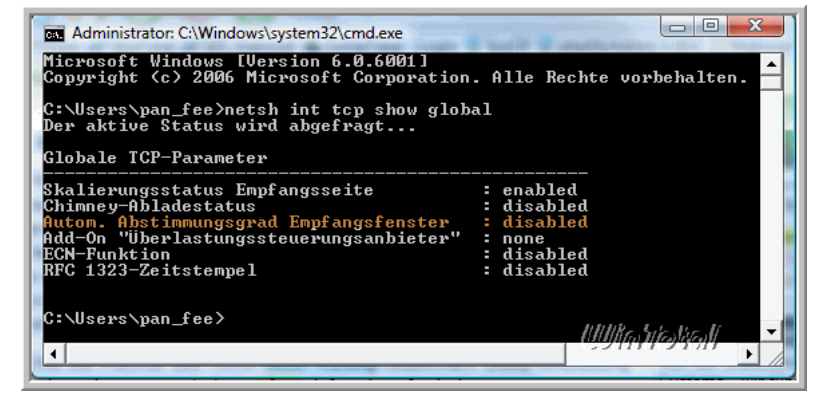

Alle hier erwähnten Befehle erfordern keinen Neustart, die gesetzten Optionen sind sofort wirksam.

Zum Kopieren, Verschieben, Spiegeln und Synchronisieren von großen Dateien und Verzeichnissen eignet sich das leistungsfähige Dienstprogramm [Robocopy](http://www.wintotal.de/robocopy-der-kopier-gigant/).

Robocopy ist darauf zugeschnitten, ganze Verzeichnisse beliebiger Größe zu kopieren oder zu spiegeln und dabei sicherzustellen, dass auch Informationen wie Windows-Rechte, Besitzerinformationen und Timestamps mitkopiert werden. Außerdem kommt das Tool auch mit Netzwerkpfaden zurecht und kann Kopiervorgänge nach einer Unterbrechung oder einem Abbruch wieder fortsetzen.

Das Vista-Tool wird über die Kommandozeile bedient und hat über 70 mögliche Parameter.

[Microsoft](http://support.microsoft.com/kb/932170/en-us) bietet aber dazu eine grafische Benutzeroberfläche (Gamilian die die Bedienung vereinfacht.<br>Utlitty Spotlight- Robocopy GUI = Utlit∖Spotlight2006\_11.e.ve.<br>Weitere Informationen unter Microsoft TechNet und Micro TOP

Mit [SP1](http://www.wintotal.de/Software/?id=4503) sollte das langsame Kopieren, Verschieben oder Löschen laut Microsoft behoben sein.

### Weblinks

[http://www.wintotal.de](http://www.wintotal.de/Tipps/?id=1685) (Microsoft Fix It Sammlung: TCP Auto Tuning für WinHTTP de- bzw. aktivieren)

#### Bewertung

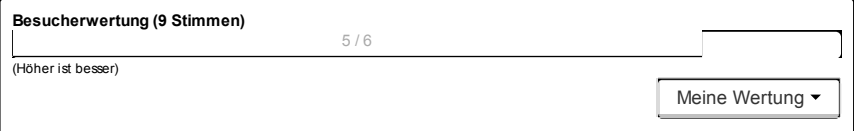

Hier fehlt ein Tipp? Dann melden Sie uns diesen über das spezielle [Kontaktformular](http://www.wintotal.de/uber-wintotal/kontakt). Danke sagt das WinTotal-Team.

© 2014 WinTotal.de